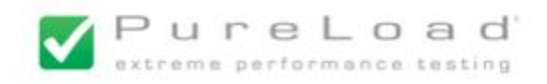

# **PCRF Simulator**

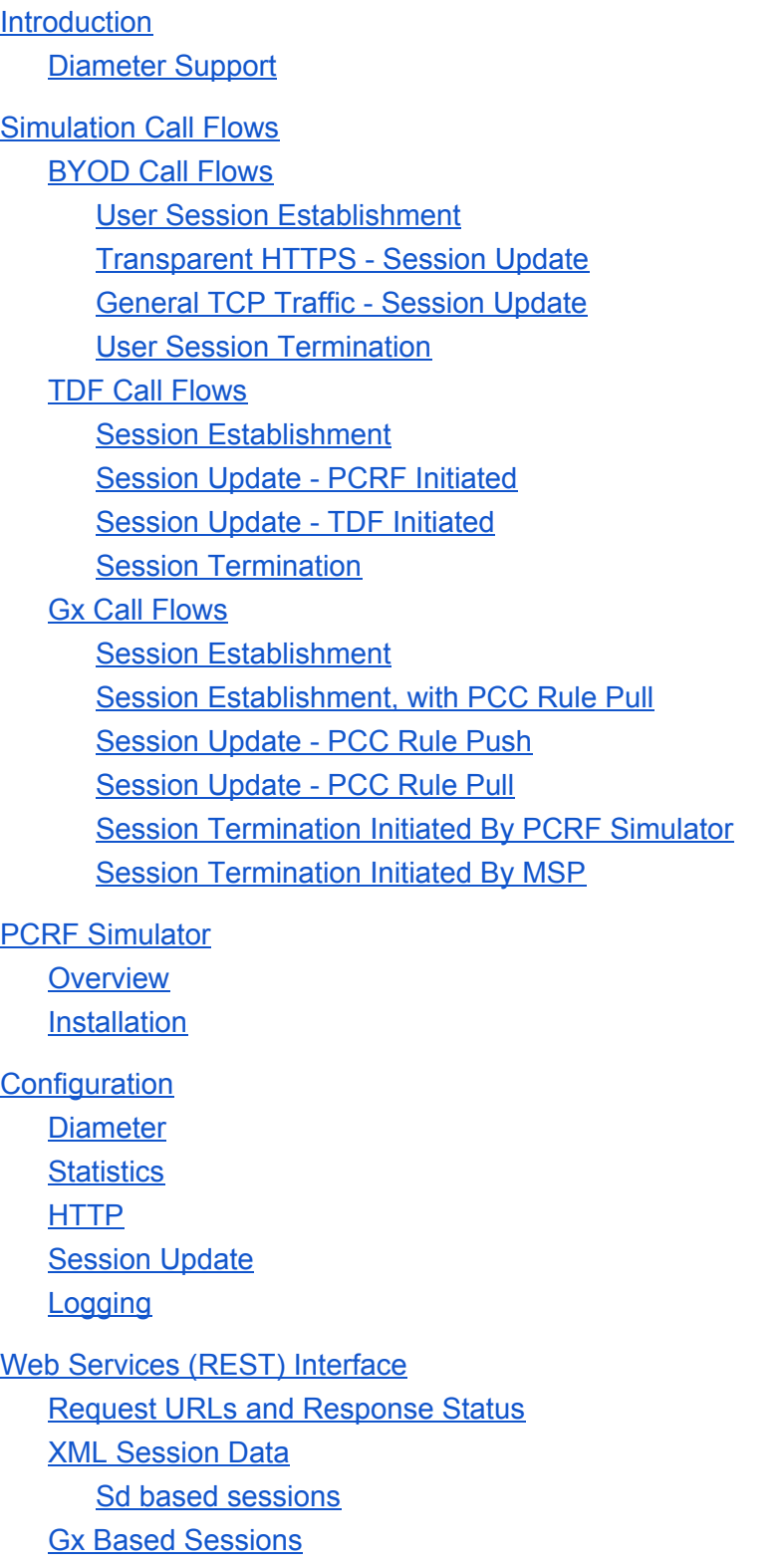

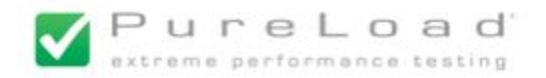

# <span id="page-1-1"></span>Introduction

This document describes the PCRF (Policy and Charging Rule Function) simulator, based on Diameter Sd Interface (a 3GPP standardized interface).

The PCRF simulator implements a limited PCRF server which main purpose is to support testing using PureLoad of:

- Enterprise Enterprise Bring Your Own Device (BYOD) support in MSP
- Traffic Detection Function (TDF) in MSP
- Diameter Gx in MSP

Based on the Diameter Sd and Gx interface.

# <span id="page-1-0"></span>**Diameter Support**

The Diameter Base Protocol Stack supports the parts of IETF RFC 3588 that is required to support Diameter Sd Application and Gx Application.

# **Connection Establishment**

The PCRF simulator supports standard TCP connection establishment including receiving Diameter CER messages and returning CEA messages. The connection is initiated by the MSP.

Details regarding TCP connections (IP addresses and ports) CEA messages (such as Origin-Host AVP) will be controlled using configuration files.

# **Connection Monitoring**

The PCRF simulator supports receiving standard DWR messages and returning DWA messages.

# **Limitations**

The Diameter Sd support i based on 3GPP TS 29.212 version 12 and Gx support is based on 3GPP TS 29.214 version 9. But note that all AVPs in later versions of the specifications might not be fully supported.

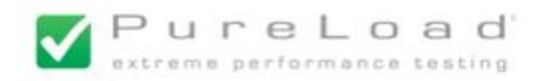

# <span id="page-2-1"></span>Simulation Call Flows

# <span id="page-2-2"></span>**BYOD Call Flows**

<span id="page-2-0"></span>**User Session Establishment**

Session establishment is simulated by PureLoad sending a "Session-Start" custom HTTP POST message to the PCRF simulator:

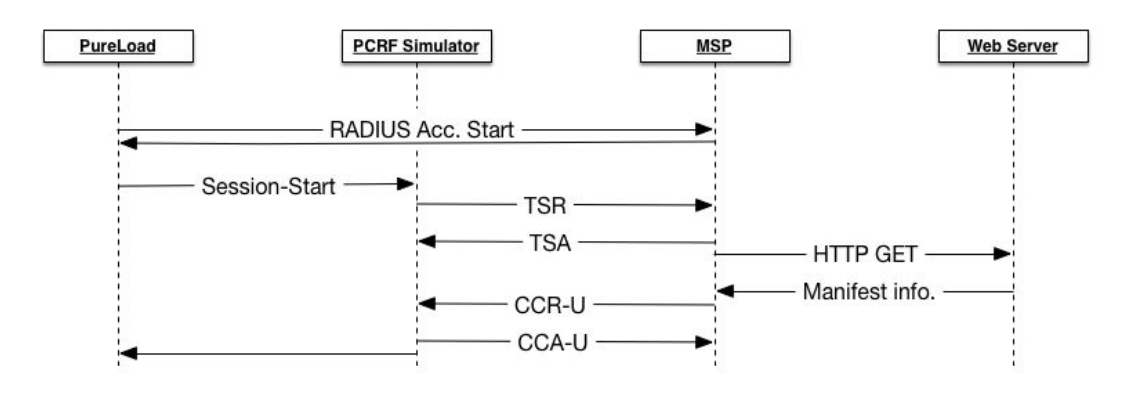

The "Session-Start" message is a custom HTTP POST based message (described later) that must be sent after the RADIUS message to initiate a Sd session. The "Session-Start" message must be generated by PureLoad using a standard HTTP task: HttpPostContentTask.

The HTTP POST request includes information in XML format that is used by the PCRF simulator to generate the TSR being sent. The XML data includes information about AVPs to be generated and added to the TSR.

When the simulator receives a TSA message information session information is stored (in memory) for the session (one per simulated UE).

The response time reported will give an indication of the time to get the BYOD manifest etc.

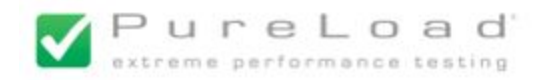

# <span id="page-3-0"></span>**Transparent HTTPS - Session Update** Session updates are initiated by MSP:

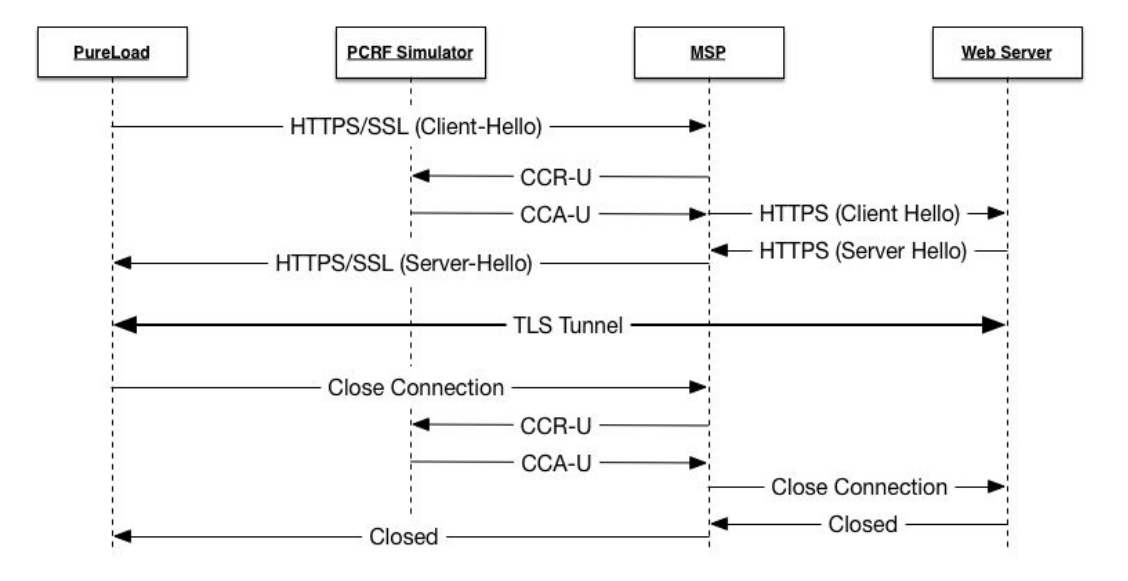

The PCRF simulator will in these cases only respond with a standard CCA-U message, indicating success. Not further action will be performed by the PCRF Simulator.

<span id="page-3-1"></span>**General TCP Traffic - Session Update** Session updates are initiated by MSP:

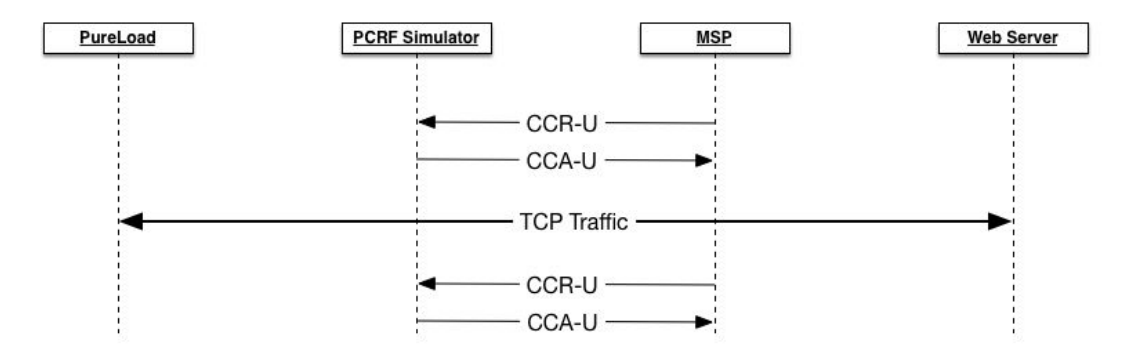

The PCRF simulator will in these cases only respond with a standard CCA-U message, indicating success. Not further action will be performed by the PCRF Simulator.

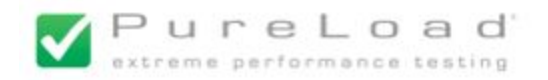

### <span id="page-4-0"></span>**User Session Termination**

Session termination is simulated by PureLoad sending a "Session-Stop" custom HTTP DELETE message to the PCRF simulator:

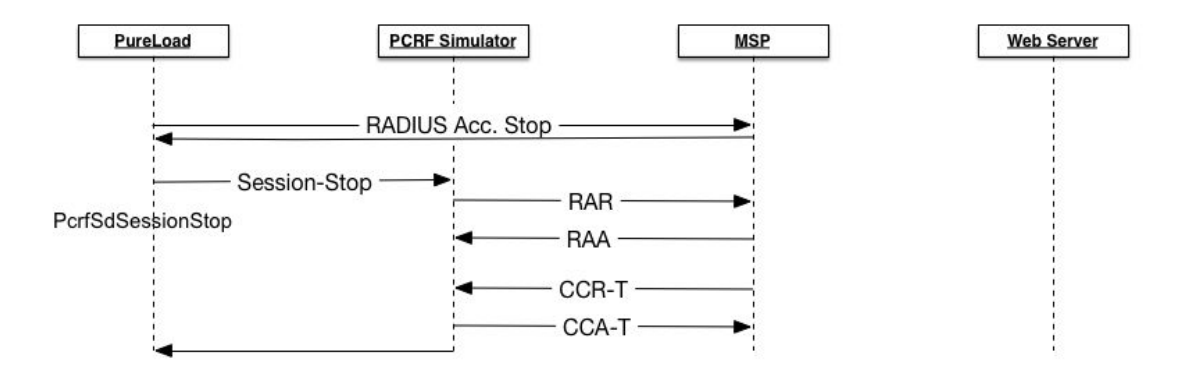

The "Stop" message is a custom HTTP DELETE based message (described later) that must be sent to remove a Sd session from the PCRF simulator. The "Session-Stop" message is generated by using a standard HTTP task: HttpDeleteTask.

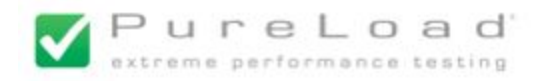

# <span id="page-5-1"></span>**TDF Call Flows**

<span id="page-5-0"></span>**Session Establishment**

Session establishment will be simulated by PureLoad sending a "Session-Start" custom HTTP POST message to the PCRF simulator:

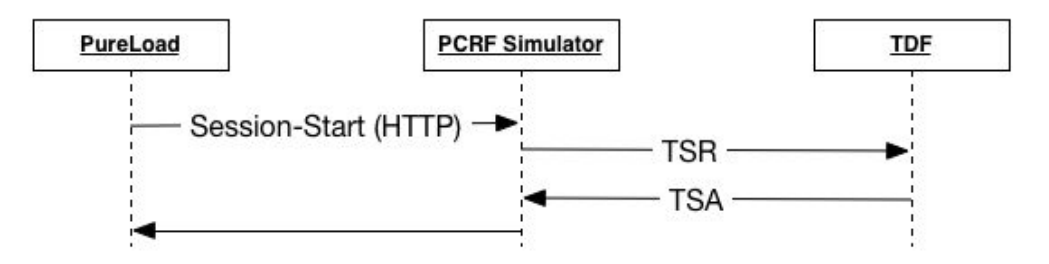

The "Session-Start" message must be generated by PureLoad using a standard HTTP task: HttpPostContentTask.

The HTTP POST request includes information in XML format that is used by the PCRF simulator to generate the TSR being sent. The XML data includes information about AVPs to be generated and added to the TSR.

When the simulator receives a TSA message information session information is stored (in memory) for the session (one per simulated UE).

Note: The only difference from BYOD Session Establishment is that the PCRF Simulator will not wait for a CCR-U before the HTTP response is returned. This is controlled by setting the XML element "Wait-For-CCR" to "false".

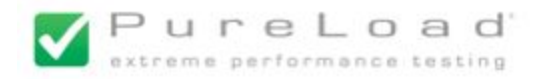

### <span id="page-6-0"></span>**Session Update - PCRF Initiated**

PCRF initiated session updates will be simulated by PureLoad sending a "Session-Update" custom HTTP PUT message to the PCRF simulator:

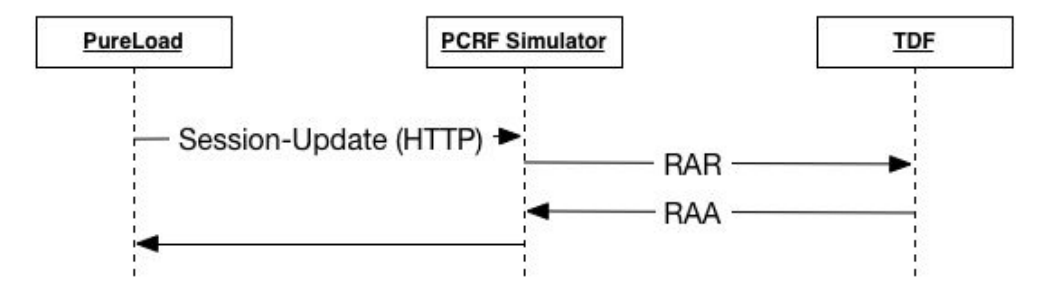

The "Session-Update" message must be generated by PureLoad using a standard HTTP task: HttpPutTask.

The HTTP PUT request includes information in XML format that is used by the PCRF simulator to generate the RAR being sent. The XML data includes information about AVPs to be generated and added to the RAR.

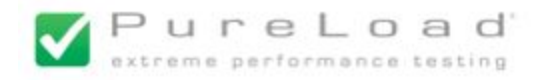

### <span id="page-7-1"></span>**Session Update - TDF Initiated**

TDF session updates (CCR-U) will result in a (CCA-U) with optionally updated ADC rules as specified in configuration per MSISDN (or range of MSISDN).

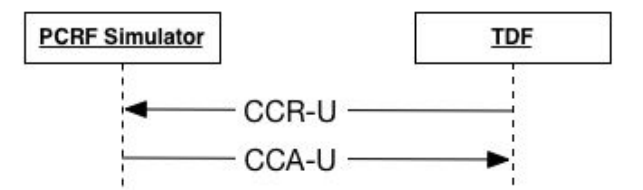

The generated CCA-U can include AVPs that is controlled by the configuration of the PCRF simulator. Different AVPs can be specified, based on subscription IDs.

### <span id="page-7-0"></span>**Session Termination**

Session termination will be simulated by PureLoad sending a "Session-Stop" custom HTTP DELETE message to the PCRF simulator:

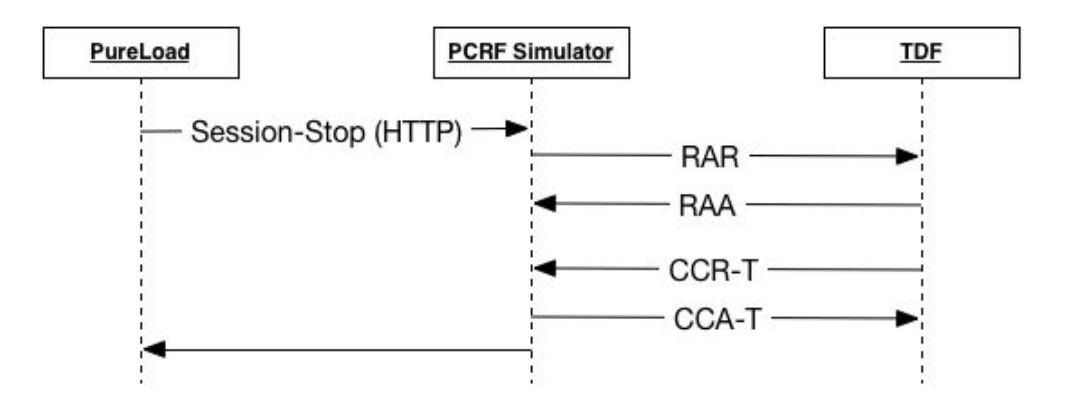

Note: this is the same asf or BYOD, but provided here for reference.

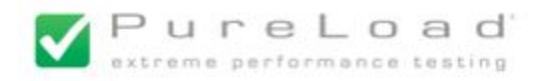

# <span id="page-8-1"></span>**Gx Call Flows**

<span id="page-8-0"></span>**Session Establishment**

Session establishment will be simulated by PureLoad sending a "Session-Start" custom HTTP POST message to the PCRF simulator:

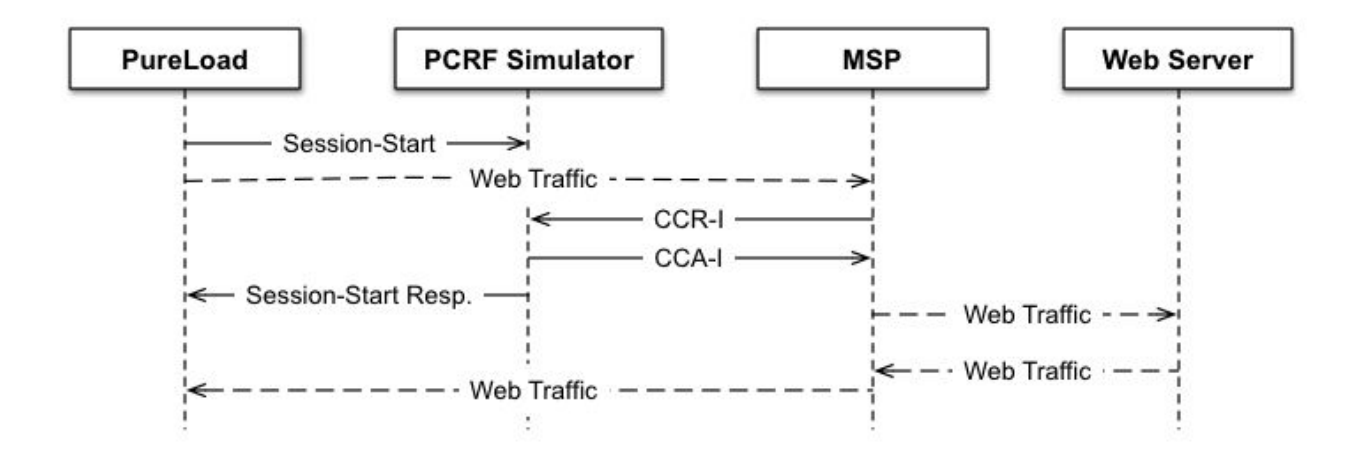

The "Session-Start" message must be generated by PureLoad using an asynchronous HTTP task (to be able to send web traffic before the response is received)

The HTTP POST request includes information in XML format that is used by the PCRF simulator to generate the CCA-I being sent. The XML data includes information about AVPs (mainly Charging-Rule-Install) to be generated and added to the CCA-I.

Once PCRF Simulator sent the CCA-I to establish GX session, 200 OK is sent as response to Pureload. The received CCR-I is returned in the HTTP response body as text.

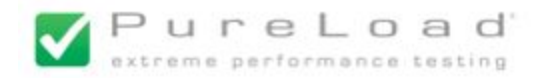

### <span id="page-9-0"></span>**Session Establishment, with PCC Rule Pull**

Optionally session establishment including an initial PPC Rule Pull can be simulated by PureLoad sending a "Session-Start" custom HTTP POST message with a "wait-for-ccr-u" query parameter to the PCRF simulator:

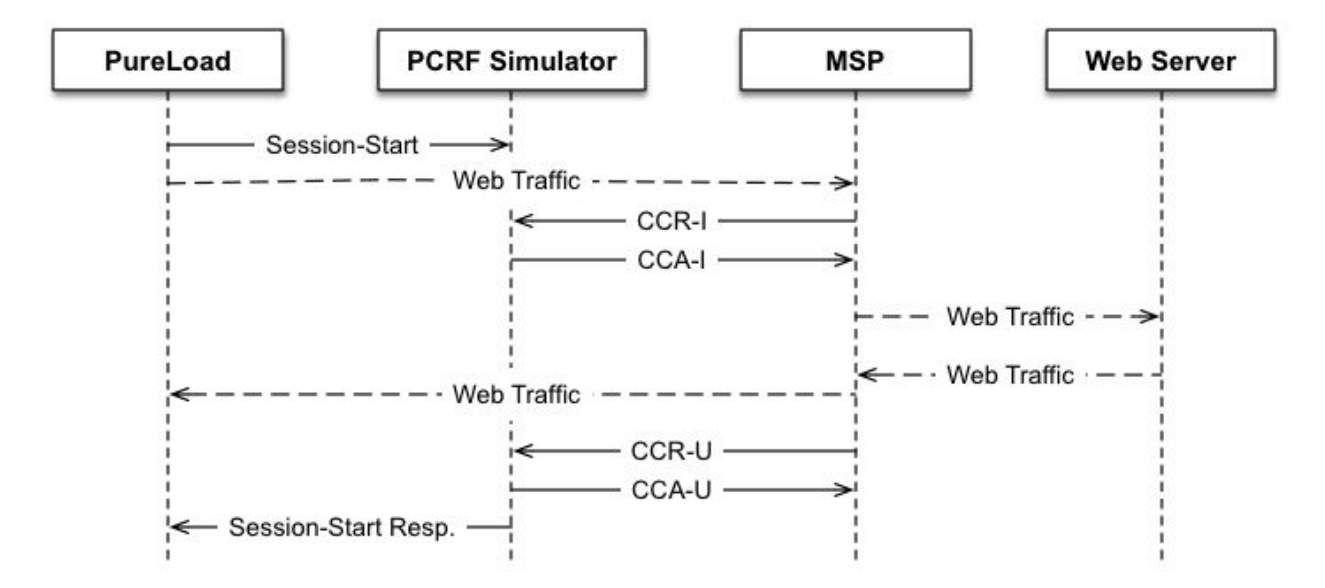

The "Session-Start" message must be generated by PureLoad using an asynchronous HTTP task (to be able to send web traffic before the response is received)

The HTTP POST request includes information in XML format that is used by the PCRF simulator to generate the CCA-I being sent. The XML data includes information about AVPs (mainly Charging-Rule-Install) to be generated and added to the CCA-I.

The generated CCA-U can include AVPs (mainly Charging-Rule-Install and Charging-Rule-Remove) that is controlled by the configuration of the PCRF simulator. Different AVPs can be specified, based on subscription IDs.

Once PCRF Simulator receives the CCR-U ant replies with CCA-U 200 OK is sent as response to Pureload. The received CCR-U is returned in the HTTP response body as text.

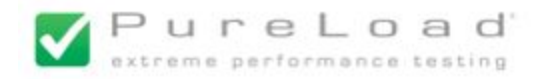

### <span id="page-10-0"></span>**Session Update - PCC Rule Push**

PCRF initiated session updates will be simulated by PureLoad sending a "Session-Update" custom HTTP PUT message to the PCRF simulator:

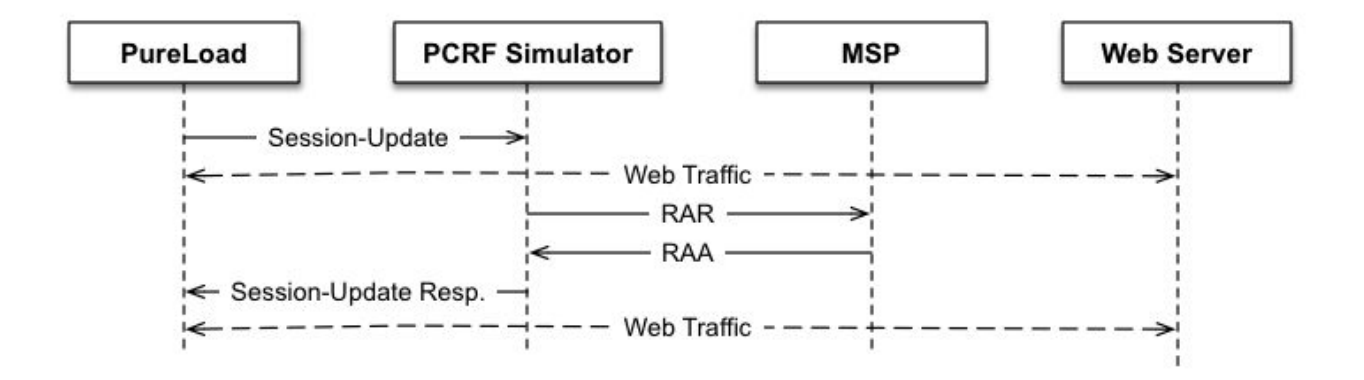

The "Session-Update" message must be generated by PureLoad using a HTTP task.

The HTTP PUT request includes information in XML format that is used by the PCRF simulator to generate the RAR being sent for the specified MSISDN. The XML data includes information about AVPs to be generated (mainly Charging-Rule-Install and Charging-Rule-Remove) and added to the RAR.

When PCRF Simulator receives RAA, 200 OK is sent as response to Pureload. The received RAA is returned in the HTTP response body as text.

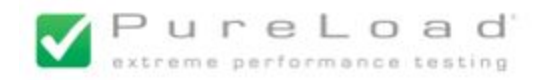

### <span id="page-11-0"></span>**Session Update - PCC Rule Pull**

PCC Rule Pull is triggered by CCR-U from MSP, which will result in a CCA-U with optionally updated PCC rules as specified in configuration per MSISDN (or range of MSISDN).

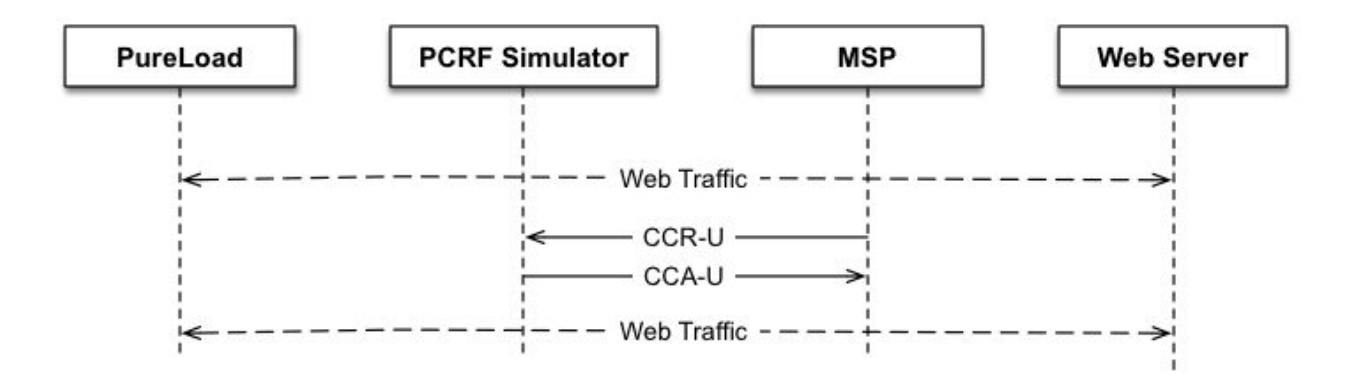

The generated CCA-U can include AVPs (mainly Charging-Rule-Install and Charging-Rule-Remove) that is controlled by the configuration of the PCRF simulator. Different AVPs can be specified, based on subscription IDs.

Any errors during the session update,such as invalid CCA-U received for unknown session, is logged and indicated in statistics log.

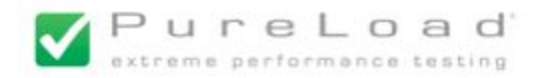

### <span id="page-12-0"></span>**Session Termination Initiated By PCRF Simulator**

Session termination will be simulated by PureLoad sending a "Session-Delete" custom HTTP DELETE message to the PCRF simulator:

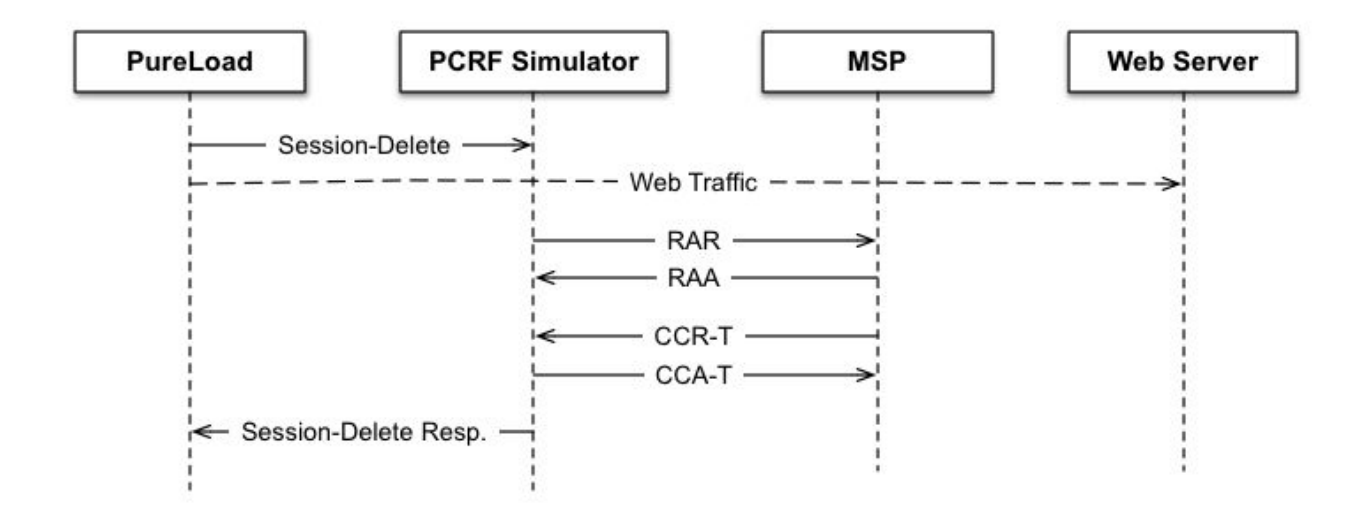

The HTTP DELETE message includes information in XML format that is used by PCRF simulator to generate the RAR being sent for the specific MSISDN. The XML data includes information about the AVPS to be generated and added to the RAR.

When PCRF Simulator receives CCA-T, 200 OK is sent as response to Pureload. The received CCA-T is returned in the HTTP response body as text.

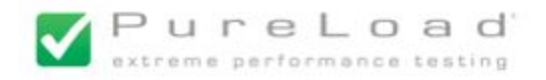

### <span id="page-13-0"></span>**Session Termination Initiated By MSP**

PCRF Simulator will response to CCA-T for PCEF-initiated session termination.

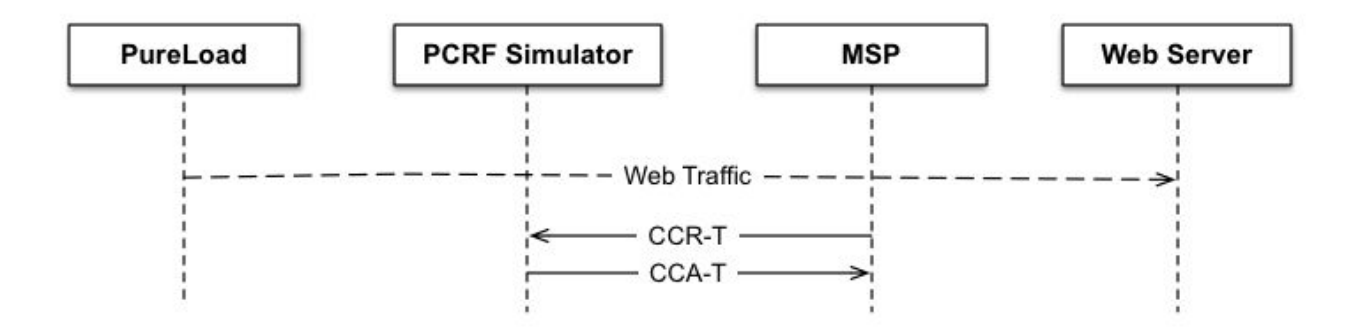

Any errors during the session termination, such as invalid CCA-U received for unknown session, is logged and indicated in statistics log.

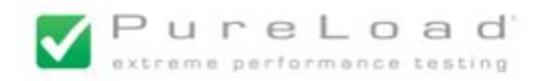

# <span id="page-14-1"></span>PCRF Simulator

# <span id="page-14-0"></span>**Overview**

The PCRF simulator is designed as a Java based server application. The following is an overview of the implementation

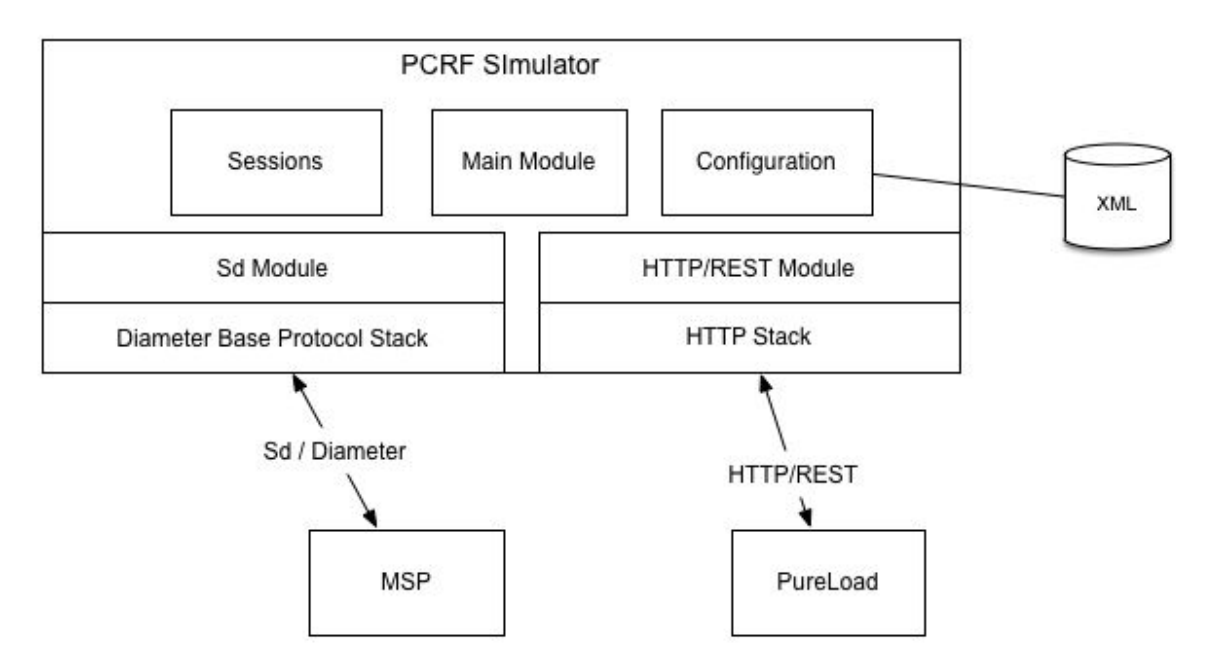

Established sessions are stored in memory. Information stored are session id as well as information provided when starting the session.

The Diameter part of the PCRF simulator supports Diameter Sd and Diameter Gx. See previous section regarding Diameter support.

To support initiating, updating and terminating session from PureLoad a simple HTTP based RESTful web service API is used.

Simple statistics are written to file

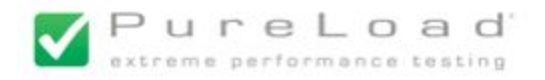

# <span id="page-15-0"></span>**Installation**

To use the PCRF simulator official Java from Oracle is required. The latest Java 7 version is recommended.

The PCRF simulator is provided as a tar file that is extracted in an appropriate directory. The content of the tar file:

- README.txt General information.
- $\bullet$  bin/ Scripts to start the simulator
- config/ Configuration files
- lib/ Used JAR files
- log/

Directory to store log files.

● doc/ Directory with documentation (this file)

The script to start the HSS Simulator bin/pcrf-simulator.sh must be configured to define where Java is installed. Change the following line:

JAVA\_HOME=/opt/java/jdk1.8

to where Java, version 8 is installed.

In addition the size of the Java Heap might need to be increased. If so change the line:

JAVA\_OPTS="-Xms1g -Xmx2g -XX:+UseG1GC \$JAVA\_OPTS"

as needed. Default is 2GB max heap.

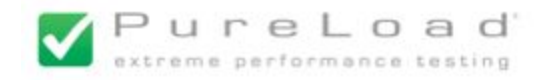

# <span id="page-16-0"></span>Configuration

Main properties of the server is controlled by the XML file config/hss-server.xml. By default this file looks like this:

```
<?xml version="1.0" encoding="UTF-8"?>
<pcrf-simulator>
   <!-- Diameter server properties -->
    <diameter>
       <!-- Host name or IP address -->
        <host>localhost</host>
        <!-- Origin host name -->
       <origin-host></origin-host>
       \langle !-- Port \rightarrow<port>3868</port>
       <!-- Server realm -->
        <realm>pureload.com</realm>
        <!-- Default vendor id -->
        <vendor-id>10415</vendor-id>
       <product-name>PureLoad HSS Simulator</product-name>
       <firmware>1</firmware>
       <!-- Request timeout (milliseconds)-->
       <request-timeout>4000</request-timeout>
        <custom-avps>
         <avp name="TDF-Flow-Identifier" code="9898" vendor-id="10415" type="Unsigned32"/>
       </custom-avps>
    </diameter>
    <!-- Statistics configuration -->
    <statistics>
       <!-- Interval in seconds -->
        <interval>30</interval>
       <!-- Report Sd statistics -->
       <type>Sd</type>
       <!-- Report Gx statistics -->
       <type>Gx</type>
    </statistics>
    <!-- HTTP server host/port -->
    <http>
       <!-- Host name (or IP address) and port. -->
       <host>localhost</host>
       <port>8080</port>
    </http>
    <!-- Session update response APVs (CCA-U AVPs) per subscription id's →
    <session-update>
       <update-avp subscription-id="4670924*">
           <![CDATA[
            <Session-Data>...</Session-Data>
           ]]>
      </update-avp>
    </session-update>
    <!-- Gx session update response APVs (Gx CCA-U AVPs) per subscription id's -->
    <gx-session-update>
      <update-avp subscription-id="4670924*">
            <![CDATA[
            <Session-Data>...</Session-Data>
           ]]>
       </update-avp>
    </gx-session-update>
</pcrf-simulator>
```
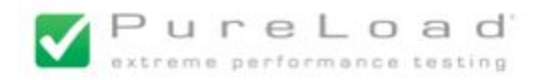

# <span id="page-17-3"></span>**Diameter**

Configuration of various properties controlling the Diameter server. Most elements are self explanatory, but a few notes:

- diameter/host element Hostname or IP address for local peer
- diameter/origin-host element Used to set Origin-Host AVP to different from what's' specified by host element
- diameter/port element Port for the local peer(s).
- diameter/request-timeout
	- The internal timeout used by PCRF simulator for Diameter requests

# **Custom AVPs**

Basic, non-grouped custom AVPs can be added using the custom-avps element. See the example in the provided default configuration or contact PureLoad support for details.

# <span id="page-17-2"></span>**Statistics**

Basic statistics is produced and stored in the log/stats.log file. The interval when to write statistics are specified using the statistics/interval element. If less than or equals to zero statistics are disabled.

It is also possible to control if Sd and/or Gx statistics to be produced.

# <span id="page-17-0"></span>**HTTP**

Configuration of various properties controlling the HTTP (Web Service) server.

- http/host element Hostname or IP address of HTTP server.
- http/port element Port for the HTTP server.

# <span id="page-17-1"></span>**Session Update**

Configuration of what Sd CCA-U AVPs to be set per subscription ID for TDF initiated session updates (CCR-U) is defined using the session-update element.

Configuration of what Gx CCA-U AVPs to be set per subscription ID for PCC Rule Pull updates (CCR-U) is defined using the gx-session-update element.

The update-avp specifies the APVs to be added. One set of AVPs can be specified per subscription ID, which can be specified using wildcards (to mach a range of subscription IDs).

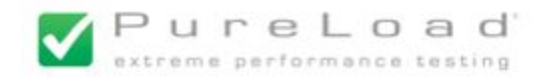

#### For example:

```
<session-update>
    <update-avp subscription-id="343730">
       <![CDATA[
       <Session-Data>
         <ADC-Rule-Install>
           <ADC-Rule-Definition>
             <ADC-Rule-Name>dummy</ADC-Rule-Name>
             <TDF-Application-Identifier>entds</TDF-Application-Identifier>
           </ADC-Rule-Definition>
         </ADC-Rule-Install>
       </Session-Data>
       ]]>
    </update-avp>
    <update-avp subscription-id="4670924*">
       <![CDATA[
       <Session-Data>
         <ADC-Rule-Remove>
           <ADC-Rule-Definition>
              <ADC-Rule-Name>dummy</ADC-Rule-Name>
              <TDF-Application-Identifier>entds</TDF-Application-Identifier>
            </ADC-Rule-Definition>
         </ADC-Rule-Remove>
       </Session-Data>
       ]]>
   </update-avp>
</session-update>
```
The first update-avp element will be used for subscription ID 343730. The second update-avp element will be used for any subscription ID starting with 4670924.

The XML syntax to specify AVPs is the same as used in the HTTP (REST) interface.

# <span id="page-18-0"></span>**Logging**

Logging is controlled by the file config/log4j.properties. To change logging from the default level (INFO) to detailed logging (DEBUG) for stdout, change the following lines:

```
log4j.rootLogger = INFO, CONSOLE, FILE
…
log4j.appender.CONSOLE.Threshold=INFO
```
Change INFO to DEBUG and a lot of details will be logged to stdout.

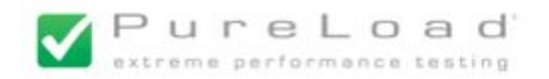

# <span id="page-19-1"></span>Web Services (REST) Interface

The HTTP based API to HSS Simulator is designed as a RESTful web service. Session can be created, updated and terminated:

- Session are created using HTTP POST
- Session updates using HTTP PUT
- Sessions are terminated using HTTP DELETE

# <span id="page-19-0"></span>**Request URLs and Response Status**

The URL path used is:

- /sd-session/*subscription-id* or /session/*subscription-id* Control TDF/Sd sessions.
- /gx-session/*subscription-id* Control Gx sessions

where *subscription-id* (MSISDN) identifies the session.

To create or update a session the entity body of the HTTP request must include request bodys using XML session data as described below.

The following response status codes are used:

- 200 Ok The Request was successful
- 400 Bad Request The request could not be completed
- 404 Not Found Session not found
- 500 Internal Server Error Undefined server errors

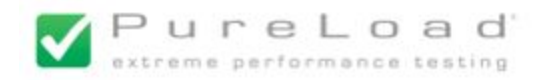

# <span id="page-20-0"></span>**XML Session Data**

<span id="page-20-1"></span>**Sd based sessions**

The XML Session Data that must be specified when creating a new Sd based session in the format, shown by the following example:

```
<?xml version="1.0" encoding="UTF-8"?>
<Session-Data>
   <Subscription-Id>46709242010</Subscription-Id>
   <Destination-Host>msp.ericsson.com</Destination-Host>
   <Framed-IP-Address>192.168.1.100</Framed-IP-Address>
   <Event-Trigger>APPLICATION_START</Event-Trigger>
   <Event-Trigger>APPLICATION_STOP</Event-Trigger>
   <Sd-MSP-Specific-Attr-N
code="131506">www.sl.se/byod/sl.json</Sd-MSP-Specific-Attr-N>
   <ADC-Rule-Install>
      <ADC-Rule-Definition>
         <ADC-Rule-Name>e-byod</ADC-Rule-Name>
          <TDF-Application-Identifier>entds</TDF-Application-Identifier>
      </ADC-Rule-Definition>
  </ADC-Rule-Install>
</Session-Data>
```
This is a simple example with the minimum set of elements. All elements are mapped to Diameter Sd AVPs with the corresponding names. Not all possible AVPs are listed below, but all Sd AVPs are supported.

### **Session-Data**

This is the root element that must be used. The most important child elements are:

#### **Subscription-Id**

The subscription id (MSISDN) to be used.

### **Destination-Host**

Destination host of remote peer. Optional and only required if PCRF simulator have more than one remote peer.

### **Framed-IP-Address or Framed-IPv6-Prefix**

The UE IP address.

### **Event-Trigger**

Event to be enabled. Typically both APPLICATION\_START and APPLICATION\_STOP is used.

### **Wait-For-CCR**

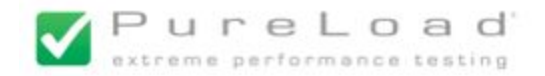

This is used to control if we should wait for a CCR when to establish a new session. Default is true. **Note**: this *must* be set to false for TDF session establishment!

### **Sd-MSP-Specific-Attr-N**

This element requires that a code attribute is specified to set the actual AVP code to be generated. For example to generate a Sd-MSP-Specific-Attr-6 with AVP code 131506:

```
<Sd-MSP-Specific-Attr-N code="131506">
www.sl.se/byod/sl.json
</Sd-MSP-Specific-Attr-N>
```
### **ADC-Rule-Install**

Optional element to specify a rule to be installed. Child elements are used to define the AVPs to be included in the nester and grouped AVPs to be generated.

The XML structure is the same as corresponding ADC-Rule-Install AVP. This means (for example) that the following is a valid example:

```
<ADC-Rule-Install>
    <ADC-Rule-Definition>
        <ADC-Rule-Name>rule-fat-00</ADC-Rule-Name>
        <TDF-Application-Identifier>app1</TDF-Application-Identifier>
       <Flow-Status>0</Flow-Status>
        <QoS-Information>
            <QoS-Class-Identifier>0</QoS-Class-Identifier>
            <Max-Requested-Bandwidth-DL>22</Max-Requested-Bandwidth-DL>
            <Guaranteed-Bitrate-DL>44</Guaranteed-Bitrate-DL>
            <Bearer-Identifier>1</Bearer-Identifier>
            <Allocation-Retention-Priority>
                <Priority-Level>1</Priority-Level>
                <Pre-emption-Capability>0</Pre-emption-Capability>
                <Pre-emption-Vulnerability>0</Pre-emption-Vulnerability>
            </Allocation-Retention-Priority>
            <APN-Aggregate-Max-Bitrate-UL>-1</APN-Aggregate-Max-Bitrate-UL>
            <APN-Aggregate-Max-Bitrate-DL>-1</APN-Aggregate-Max-Bitrate-DL>
        </QoS-Information>
        <Monitoring-Key>test</Monitoring-Key>
        <Redirect-Information>
            <Redirect-Support>0</Redirect-Support>
       </Redirect-Information>
        <Mute-Notification>0</Mute-Notification>
    </ADC-Rule-Definition>
    <Rule-Activation-Time>12:00:00</Rule-Activation-Time>
    <Rule-Deactivation-Time>12:00:00</Rule-Deactivation-Time>
</ADC-Rule-Install>
```
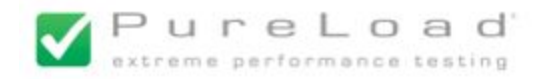

# <span id="page-22-0"></span>**Gx Based Sessions**

The XML Session Data that should be specified when updating Gx based session in the format, shown by the following example:

```
<?xml version="1.0" encoding="UTF-8"?>
<Session-Data>
  <Subscription-Id>46709242010</Subscription-Id>
  <Charging-Rule-Remove>
     <Charging-Rule-Base-Name>rule1</Charging-Rule-Base-Name>
  </Charging-Rule-Remove>
  <Charging-Rule-Install>
     <Charging-Rule-Base-Name>rule2</Charging-Rule-Base-Name>
  </Charging-Rule-Install>
</Session-Data>
```
This is a simple example with the minimum set of elements. All elements are mapped to Diameter Gx AVPs with the corresponding names.

Note that not all Gx AVPs are supported.

Another example to be used when terminating a Gx based session:

```
<?xml version="1.0" encoding="UTF-8"?>
<Session-Data>
  <Subscription-Id>46709242010</Subscription-Id>
  <Session-Release-Cause>IP_CAN_SESSION_TERMINATION</Session-Release-Cause>
</Session-Data>
```